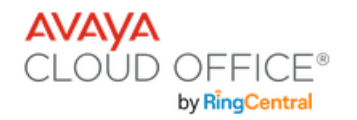

# **Avaya Cloud Office - J179 –** Quick Reference

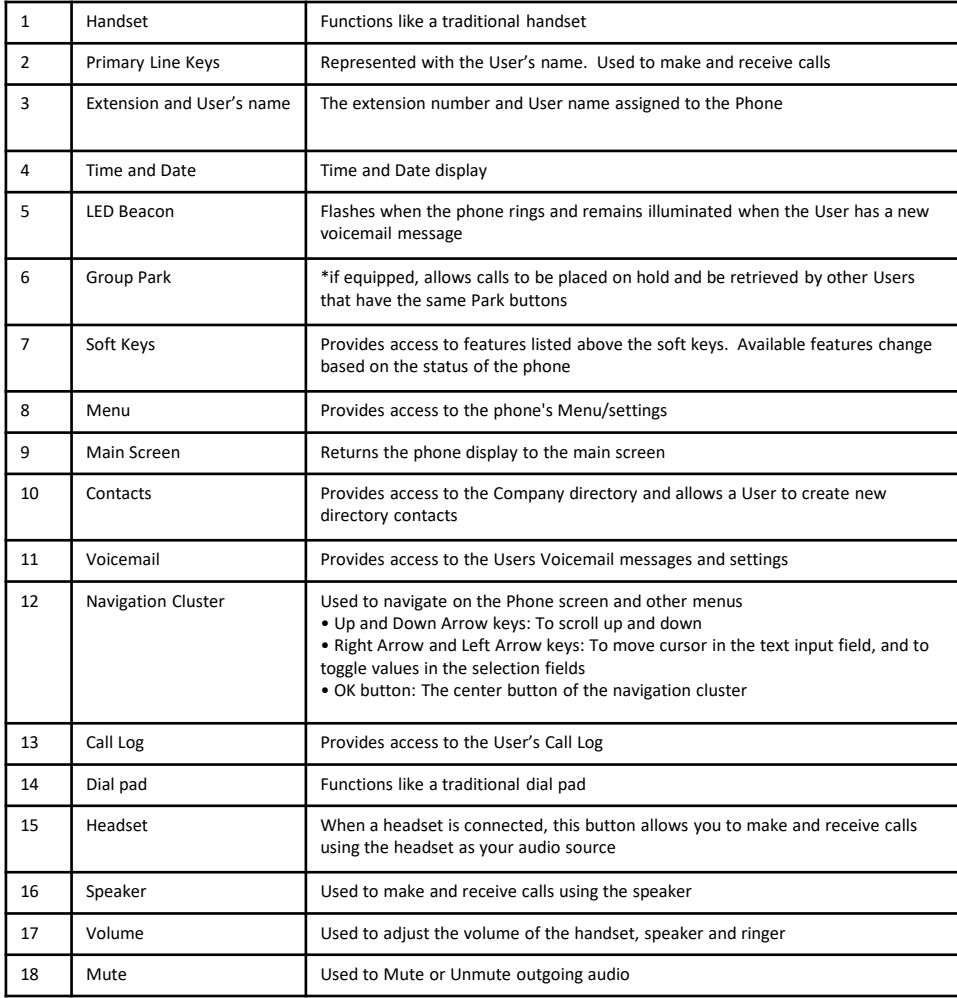

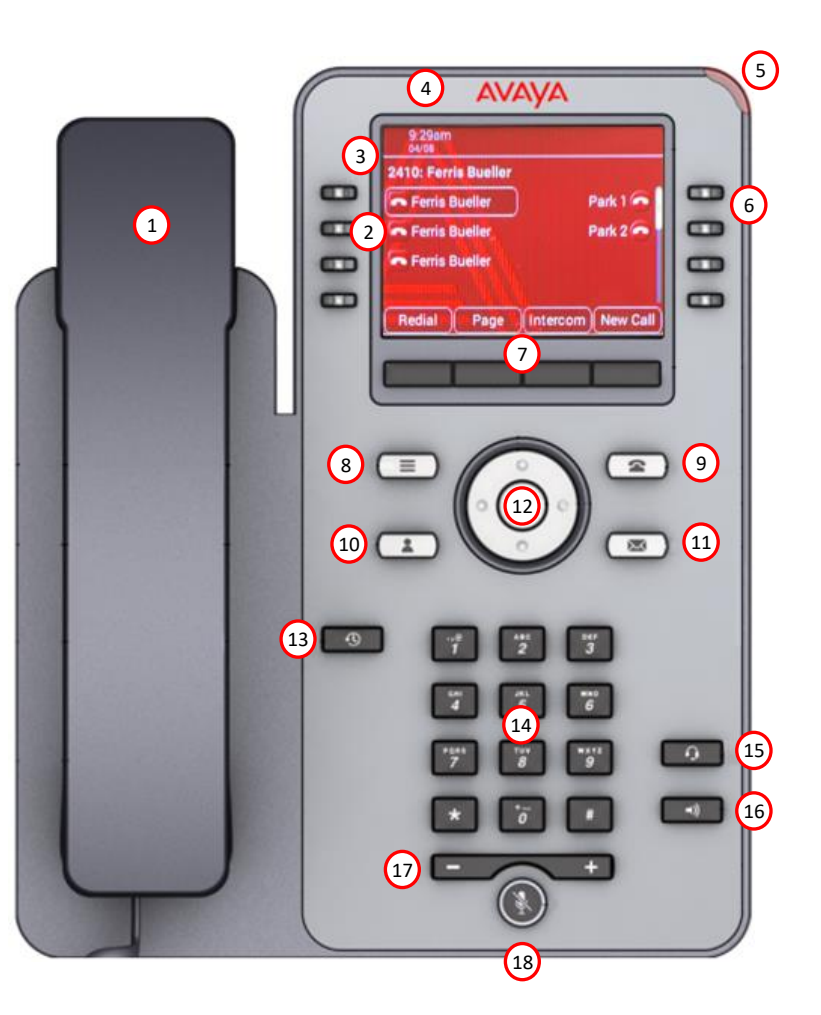

Training Videos: [Using J-Series Phones with Avaya Cloud Office](https://cdn.avaya-learning.com/CDN_EU/ACO/64610W/index.html#/)

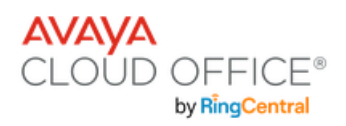

### **Making a call**

You can make outbound calls by:

- lifting the handset
- selecting the New Call softkey
- selecting a Primary Line key
- selecting Headset
- selecting Speaker

### **Ending a call**

You can end a call (hang up) by:

- placing the handset back in the cradle
- selecting the **End Call** softkey
- selecting **Speaker** if you are using Speaker
- selecting **Headset** if you are using a headset

### **Last number redial**

Select the **Redial** softkey followed by the **Call** softkey.

### **Recent Calls**

Select the **Call Log** button. Use the **Navigation Cluster** to scroll between **All Calls**, **Missed**, **Answered** and **Outgoing**. You can choose to **Call** see **Details, + Contact** and **Delete** the recent call entry by using the Navigation Cluster ad selecting the corresponding softkey.

### **Answering a call**

You can answer ringing calls by:

- lifting the handset
- selecting Headset
- selecting Speaker

### **Muting an active call**

While on an active call you can mute outgoing audio by selecting the **Mute** key. Select the **Mute** key again to allow outgoing audio.

### **Placing a call on Hold**

Select the **Hold** softkey. To retrieve a call from Hold, select the flashing line key.

• A call on **Hold** can only be retrieved from the phone that put the call on Hold.

### **Transferring a call**

While on an active call select the **Transfer** softkey, enter the extension or phone number of the person you wish to transfer the call to followed by the **Call** softkey**.**

- To transfer the call immediately, select **Now.**
- To announce the call before transferring select **Talk**. Wait for the person to answer the call and then select **Complete** when you are ready to complete the transfer.

### **Transferring a call to a user's voicemail**

While on an active call select the **Transfer** softkey, enter **\***0 and the extension number of the person you wish to transfer the call to. Select the **Call** softkey and then the **Now** softkey.

## **Conference Call (3 party)**

- Make or receive the first call
- select the **Conf** softkey
- Enter the phone number of the person you wish to add to the call and select the **Call** softkey.
- Select the **Join** softkey to create the conference.

### **Directed Pickup** (if equipped)

You can answer another users ringing phone by dialing \*58 followed by the User's extension number followed by #

### **Group Park** (if equipped)

Group Park allows you to put a call on a Park key and any other phone with the same Park key can access the held call.

Group Park keys are assigned to physical phone buttons (not softkeys).

While on an active call, select the Park key. Any phone with the same Park key can access the Park'd call.

### **System Park**

System Park allows you to place a call on Park and then provides a retrieval code that must be dialed to retrieve the Park'd call. While on an active call select the **More** softkey followed by the **Park**  softkey. The system will then audibly provide the Park retrieval code. You may now hang up. The retrieval code can be dialed from any phone to access the Park'd call.

# **Adjusting the volume of an active**

**call**

• While on an active call. select the **–** or **+** on the volume bar

### **Adjusting the ringing volume**

• While the phone is idle (no active call) select the **–** or **+** on the volume bar

### **Changing the ringer type**

Select:

- **Menu** -> **Settings**-> **Audio** -> **Personalized ringing** -> **Primary**
- Select the new ringtone followed by **Save**

### **Silence the phones ringer**

While your phone is ringing select the **Ignore** softkey to silence the ringer. You can select the **Decline**  softkey while your phone is ringing, and the call will be forwarded to your voicemail.

### **Do Not Disturb (DND)**

When enabled your phone will not ring and all incoming calls will be directed to your mailbox or your Missed Calls destination.

- To enable Do Not Disturb select the **Menu** key, then **Features** then select **DND-Busy**. Select Back and Exit to return to the main display.
- To disable Do Not Disturb select the **Menu** key, then **Features** then select **DND-Busy**. Select Back and Exit to return to the main display.

When DND is active the following icon appears at the top of the phones display and the **DND-Busy** key LED is green.

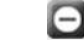

## **Call Forward**

Phone based Call Forwarding can be set by selecting the **Menu** key, then **Features**, then select **Call fwd.**  Enter the phone number you wish to forward calls to then select **Enter**. Select Back and Exit to return to the main display. To cancel Call Forwarding select the **Menu** key, then **Features**, then select **Call fwd.** Select Back and Exit to return to the main display.

When Call Forward is active the following icon appears at the top of the phones display and the **Call fwd** key LED is green.

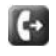

# **Avaya Cloud Office - J179 –** Call Handling

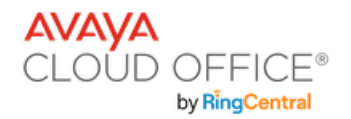

# **Avaya Cloud Office - J179 –** Accessing Voicemail

## **Accessing your mailbox from your phone**

• Press the Voicemail button or dial \*86 from your phone. Enter your PIN followed by #

# **Accessing your mailbox from outside**

• Dial your User's direct phone number and press \* as soon as it rings. Enter your PIN followed by #

# **Accessing another mailbox (User, Call Queue, Message Only Extension) from your phone**

• Dial your User's direct phone number or extension number and press \* as soon as it rings. Enter the User's PIN followed by #

# **Mailbox navigation commands**

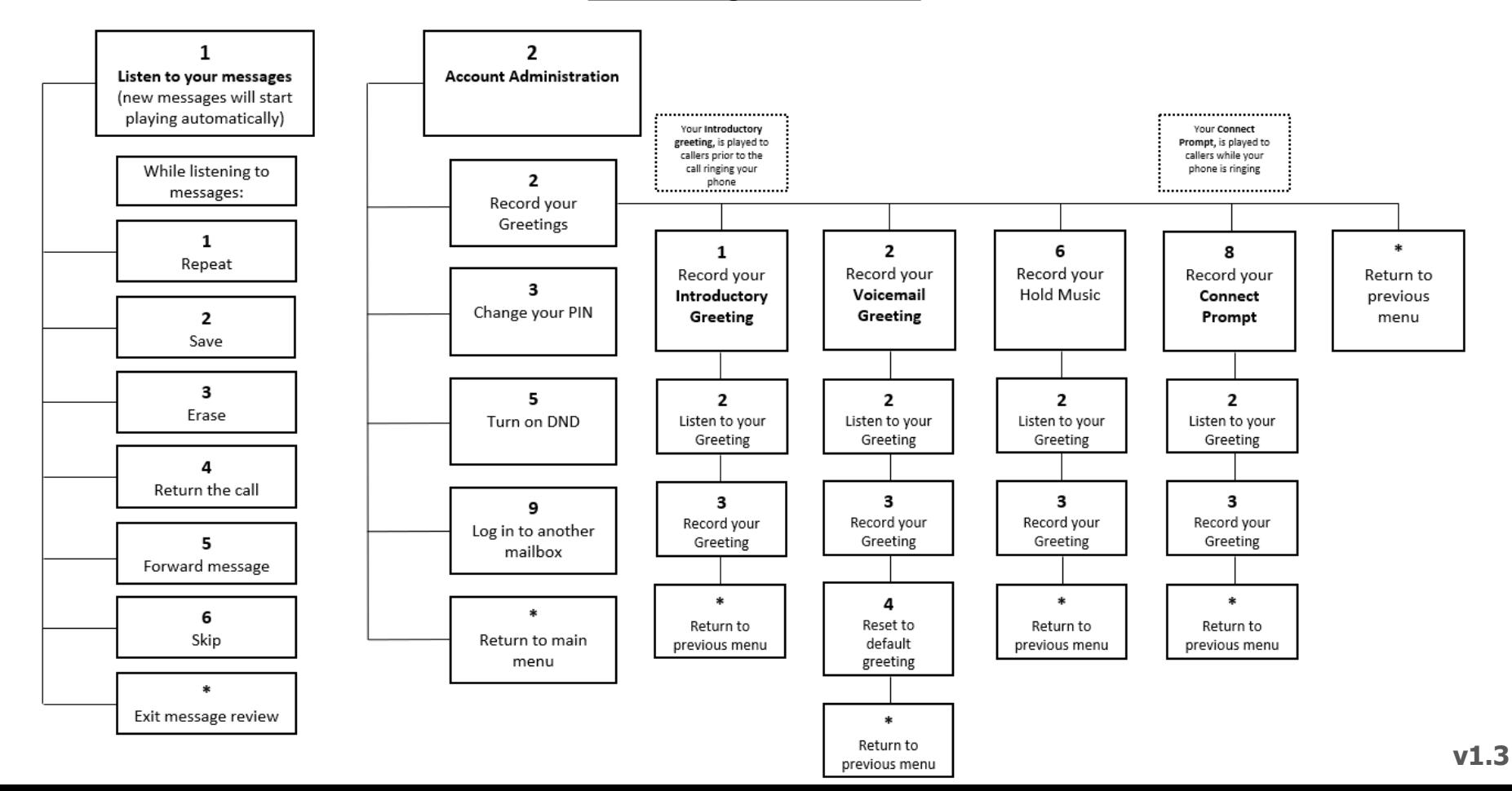